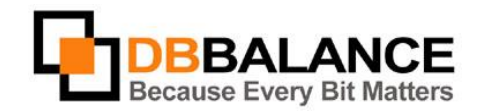

DBBalance Ltd. P.O.B. 3702, Ramat-Gan, Israel 52136 Tel/Fax: +972(3)-7617151 Email: sales@dbbalance.com

## How to migrate a table from one database to another?

## **Key Points:**

- The program allows:
	- 1. **Migration of only a table structure** creating a blank table in the receiver data base.
	- 2. **Migration of data only** copying the data from one table to another existing table.
	- 3. **Migration of both structure and data** creating a new table in the target database having same structure and containing same data as the source table.
- Tables, views and virtual tables can be used as source object when migration structures.
- Tables, views, virtual tables and stored queries can be used as source data objects for migration data into a target table.
- With the migration of the structure, the program automatically converts (if necessary) the column parameters according to **Convert Options** settings.

## **The Table Migration Procedure:**

1. Select the table intended for migration from the source database and select "Tables" group on the target database side:

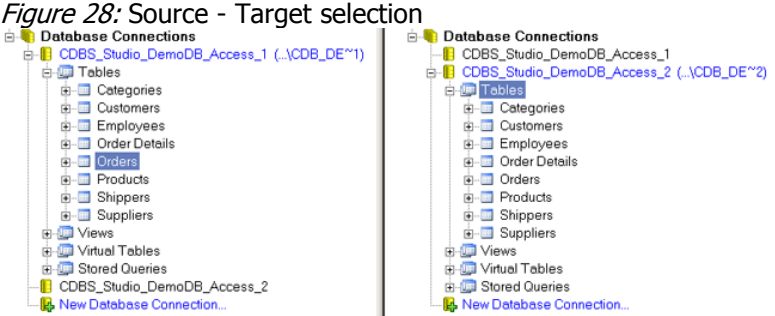

- 2. Use **Migrate** > **Table/View** > **Structure and Data** menu command
- 3. Press **OK** in the **Migrate Structure and data** dialog, in order to continue the migration. Figure 29: Migrate Structure and Data dialog

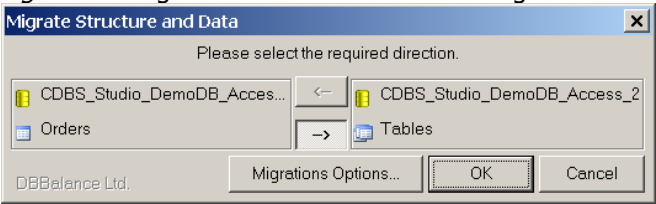

4. In the **Rename Table** dialog, specify the name of the new table that will be created in the targed database and click **OK**.

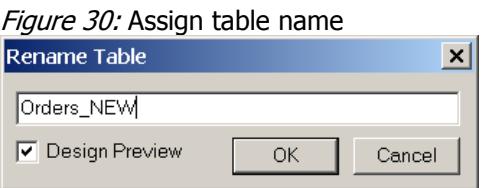

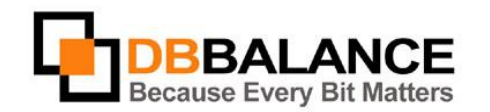

DBBalance Ltd. P.O.B. 3702, Ramat-Gan, Israel 52136 Tel/Fax: +972(3)-7617151 Email: sales@dbbalance.com

5. In case the **Design Preview** option is checked, the **Design Table XXX** dialog will open allowing the user to change the table name, column names and properties etc. Figure 31: Design Preview

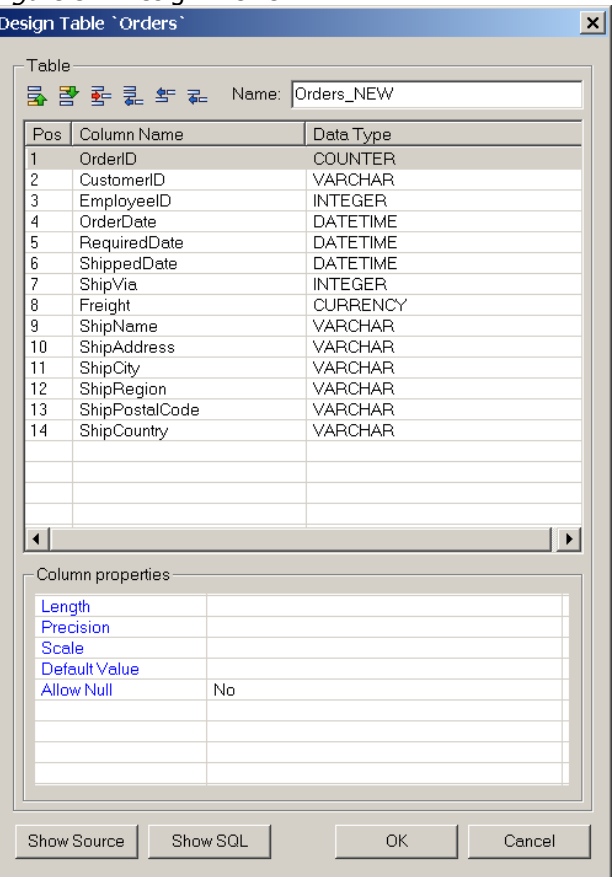

6. Make the needed corrections and click the **OK** to continue.

The program will perform the migration procedure. If successful, it will insert the table with the new name into the destination connection-tree:

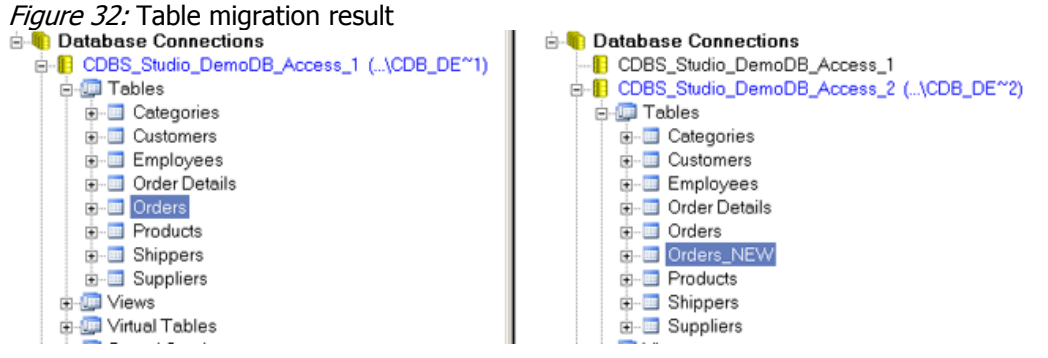